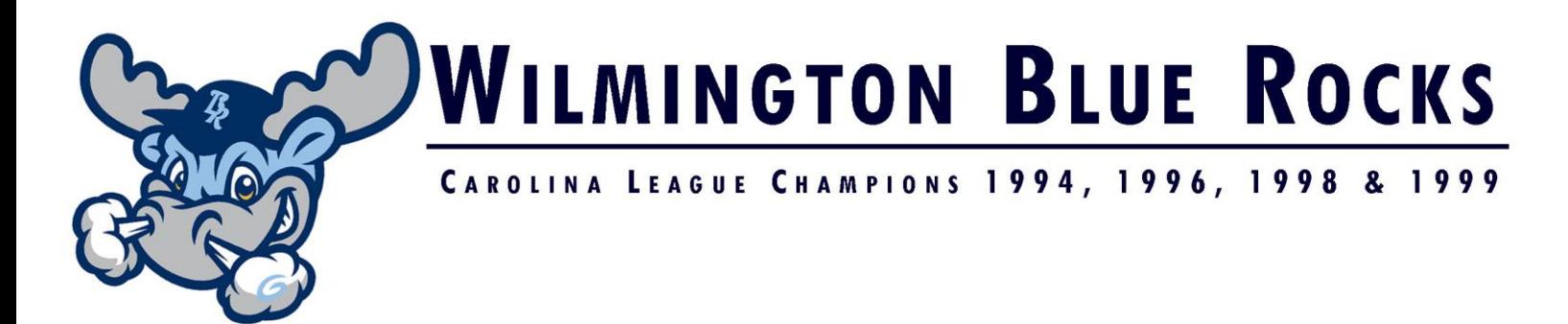

Dear Blue Rocks Season Seat Member,

Enclosed please find your Season Tickets for the 2019 Season!

#### **Your Personal On-line Account**

Every Season Seat Member is accompanied with an on-line account. With your account you can:

- *Print individual event tickets* to distribute them personally
- *[Transfer tickets](https://www.ticketreturn.com/prod2/Help/Transferring_tickets.htm)* to another individual

There is no charge for TicketReturn account owners to check account information, transfer tickets or print individual tickets. For assistance with any of these services, contact the Wilmington Blue Rocks Ticket Department at (302) 888-2583, Ticket Return Customer Support at [www.TicketReturn.com,](http://www.ticketreturn.com/) or call 1-866-MY TICKET.

### **1 st Time Users**

- STEP 1 Visit [www.bluerocks.com,](http://www.bluerocks.com/) select "Blue Rocks Ticket Options," and select "Season Seats." On the bottom of the page, click on the **2019 Season Seat Member Account Access** Option. This will direct you to www.ticketreturn.com.
- STEP 2 Click on **Sign In**
- STEP 3 Click on **Help Me Find My Account**
- STEP 4 This will prompt you to enter your Name, City, State or Email address if an Individual Account, enter Corporate Name, State or Email for Corporate account. (select Individual or Corporate at the top).
- STEP 5 This screen returns all accounts matching your search criteria. Click the button to the left of the account you wish to access. New accounts will say 'no User ID set up'.
- STEP 6 Next, you will be asked to enter part of the barcode number off of your tickets
- STEP 7 Your account information will be displayed (this is the default page every time you access your online account). You must create a new User ID and password, select a security question and enter your answer.

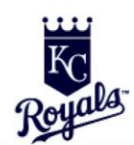

#### A D V A N C E D - A AFFILIATE

801 Shipyard Drive, Wilmington, DE 19801 . 302-888-2015 . Fax 302-888-2032 . www.bluerocks.com

OF THE KANSAS CITY ROYALS

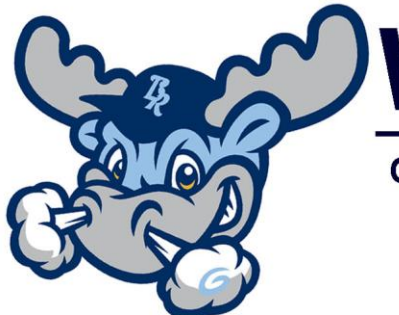

## **WILMINGTON BLUE ROCKS**

## CAROLINA LEAGUE CHAMPIONS 1994, 1996, 1998 & 1999

- STEP 8 The next time you log in just click **Sign In** and then enter the User ID you created in step 7
- STEP 9 When finished, Sign out of your account

#### **Online Account Manager – Returning Users\***

- STEP 1 Visit [www.bluerocks.com,](http://www.bluerocks.com/) select "Blue Rocks Ticket Options," and select "Season Seats." On the bottom of the page, click on the 2019 Season Seat Member Account Access Option. This will direct you to www.ticketreturn.com.
- STEP 2 Click on **Sign In** and enter your User ID and password

\*Returning Users who forget their User ID and Password can select the Help Me Find My Account option. They will repeat Steps 1-5 of the New User instructions, but will be prompted with their security question instead of entering a barcode number.

#### **Printing Tickets**

Tickets can be printed and presented at an event just as you would with an original ticket. When you print a ticket, only one copy will be valid. Tickets contain a bar code and only the first ticket scanned by the card reader at the event will be accepted.

- STEP 1 Log in to TicketReturn.
- STEP 2 Click **Your Tickets** to open the Your Tickets page. Then, click **Print Tickets**.
- STEP 3 Events for which you own tickets are listed. Check the events for tickets you want to print. Check **Select All** to check all events. Click **Next** to continue.
- STEP 4 Tickets owned for selected events that are eligible for printing are listed. Check the tickets you want to print. Check **Select All** to check all tickets. Click **Print** to continue.
- STEP 5 The selected tickets appear in your web browser. Click **Print Tickets** to send output to the printer. After printing, click **Your Account** to return to the Your Tickets page.

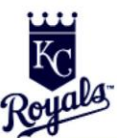

#### ADVANCED - A AFFILIATE

801 Shipyard Drive, Wilmington, DE 19801 • 302-888-2015 • Fax 302-888-2032 • www.bluerocks.com

 $0 F$ 

THE KANSAS CITY ROYALS

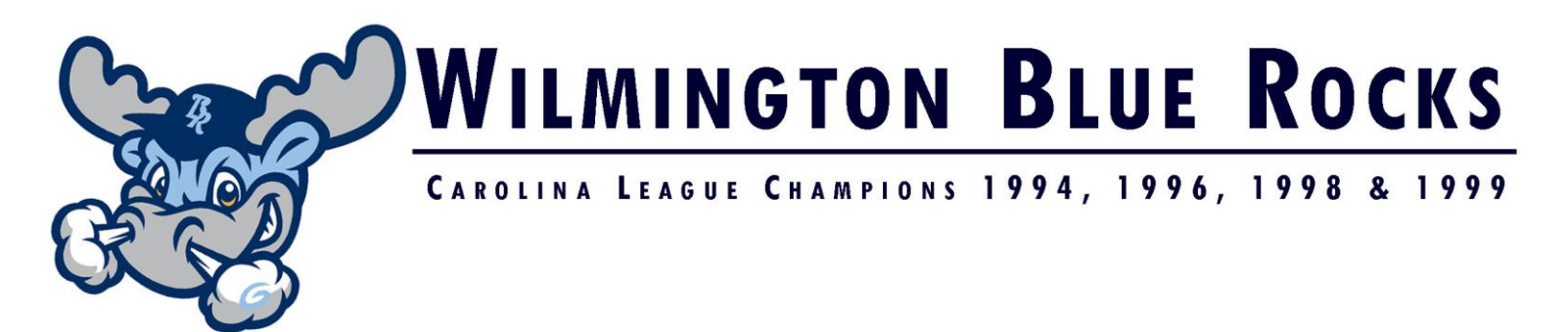

#### **Transferring Tickets**

If you cannot use a ticket for an event, you may transfer it to someone free of charge using TicketReturn.com Box Office. It is important to note that if you transfer a ticket to someone else, your ticket is no longer valid. Do not try to use a ticket or season card that has been transferred.

*NOTE: You cannot transfer a ticket that has a status of "Card Pending" or "Balance Due."*

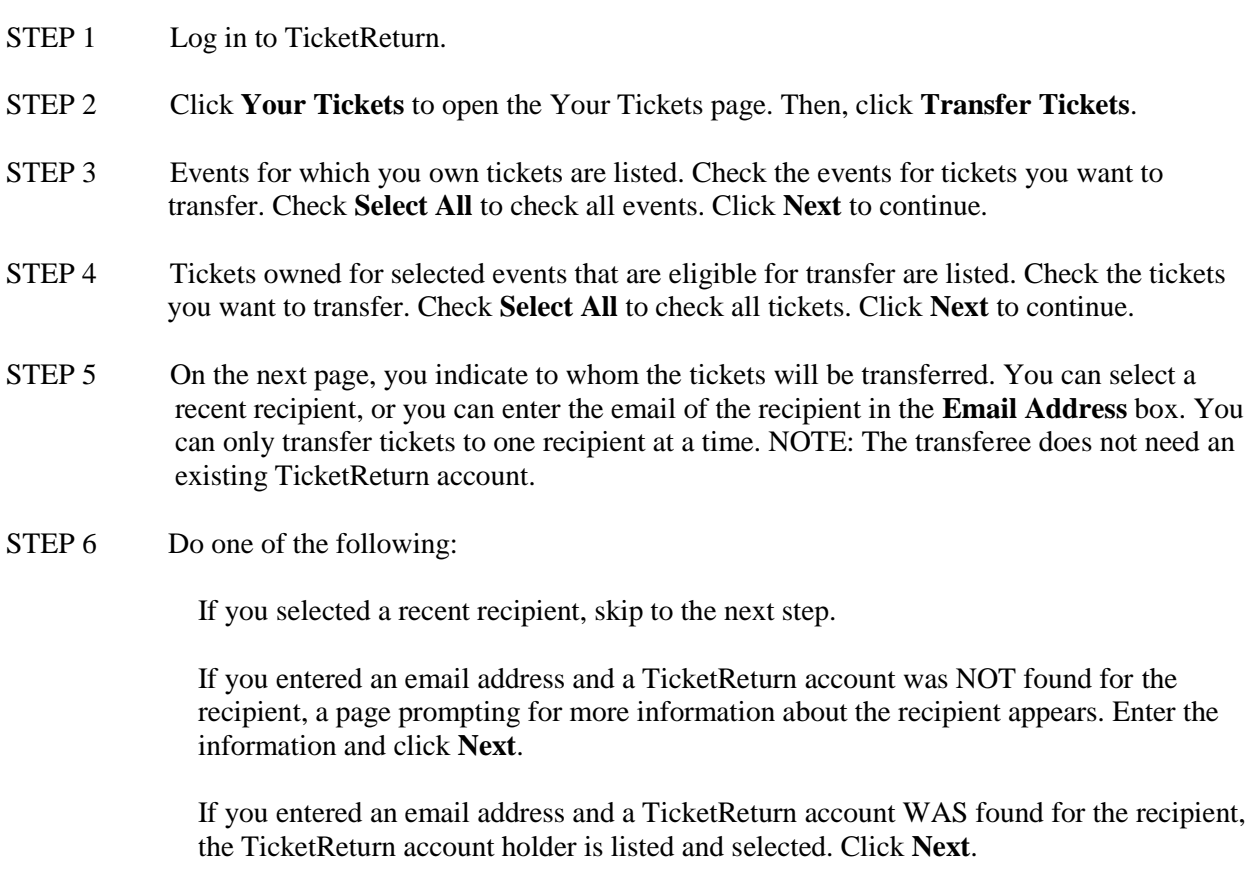

- STEP 7 The next page confirms your transfer. If the information is correct, click **Transfer Tickets**.
- STEP 8 The next page notifies you that the transfer is complete. The transferee is now notified by email that tickets have been transferred to him/her. Click **Transfer More Tickets** to complete the transfer procedure again. Or, click **Your Tickets** to return to the My Tickets page.

 $0 F$ 

THE KANSAS CITY ROYALS

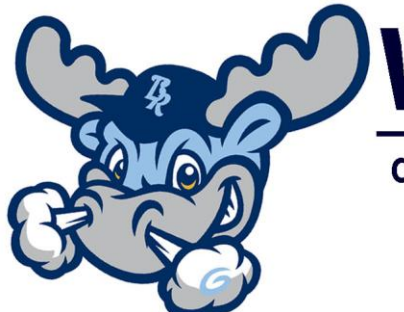

# **WILMINGTON BLUE ROCKS**

CAROLINA LEAGUE CHAMPIONS 1994, 1996, 1998 & 1999

If you have any additional questions, comments or concerns, please do not hesitate to reach out to a member of your Wilmington Blue Rocks Ticket Team!

Joe McCarthy Director of Ticket Sales Phone: (302) 472-5718 Email: [jmccarthy@bluerocks.com](mailto:jmccarthy@bluerocks.com)

Shea Macagnone Ticket Sales Manager Phone: (302) 472-5712 Email: [smacagnone@bluerocks.com](mailto:smacagnone@bluerocks.com)

Ryan Blaire Group Sales Executive Phone: (302) 472-5715 Email: [rblaire@bluerocks.com](mailto:rblaire@bluerocks.com)

Antoine Ray Group Sales Executive Phone: (302) 472-5701 Email: [aray@bluerocks.com](mailto:aray@bluerocks.com)

Mike Rice Group Sales Executive Phone: (302) 888-2530 Email: [mrice@bluerocks.com](mailto:mrice@bluerocks.com)

ADVANCED - A

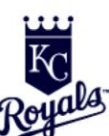

AFFILIATE

801 Shipyard Drive, Wilmington, DE 19801 . 302-888-2015 . Fax 302-888-2032 . www.bluerocks.com

OF THE KANSAS CITY ROYALS